Для подключения абонентов по протоколу OpenVPN, необходимо следующее:

Создать корневой и конечный сертификаты в модуле Сертификаты. Конечный сертификат должен иметь шаблон "VPN-сервер".

## Данные сертификата Корневой сертификат

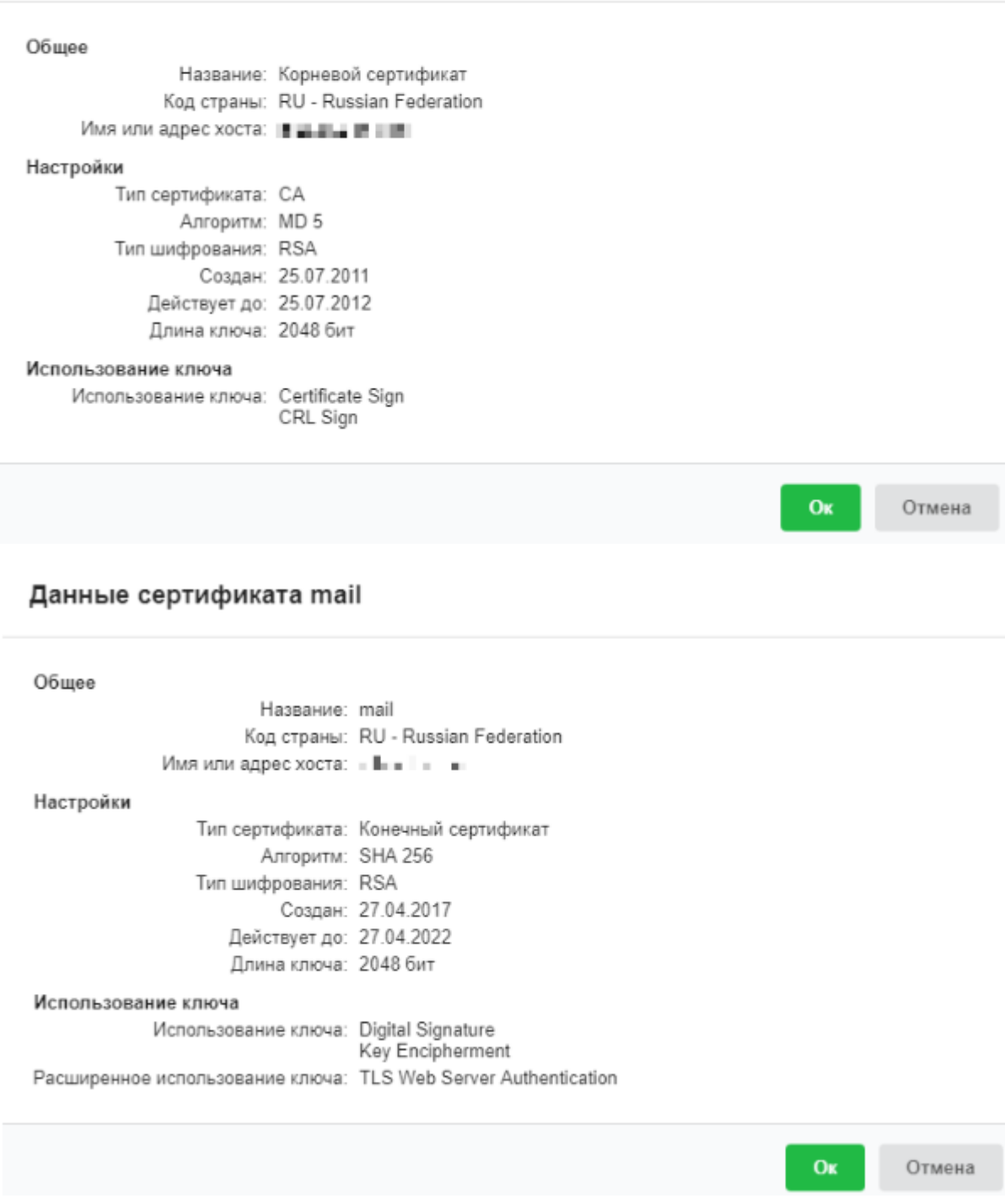

Добавить OpenVPN-сеть в модуле Провайдеры и сети

## Добавление OpenVPN-сети

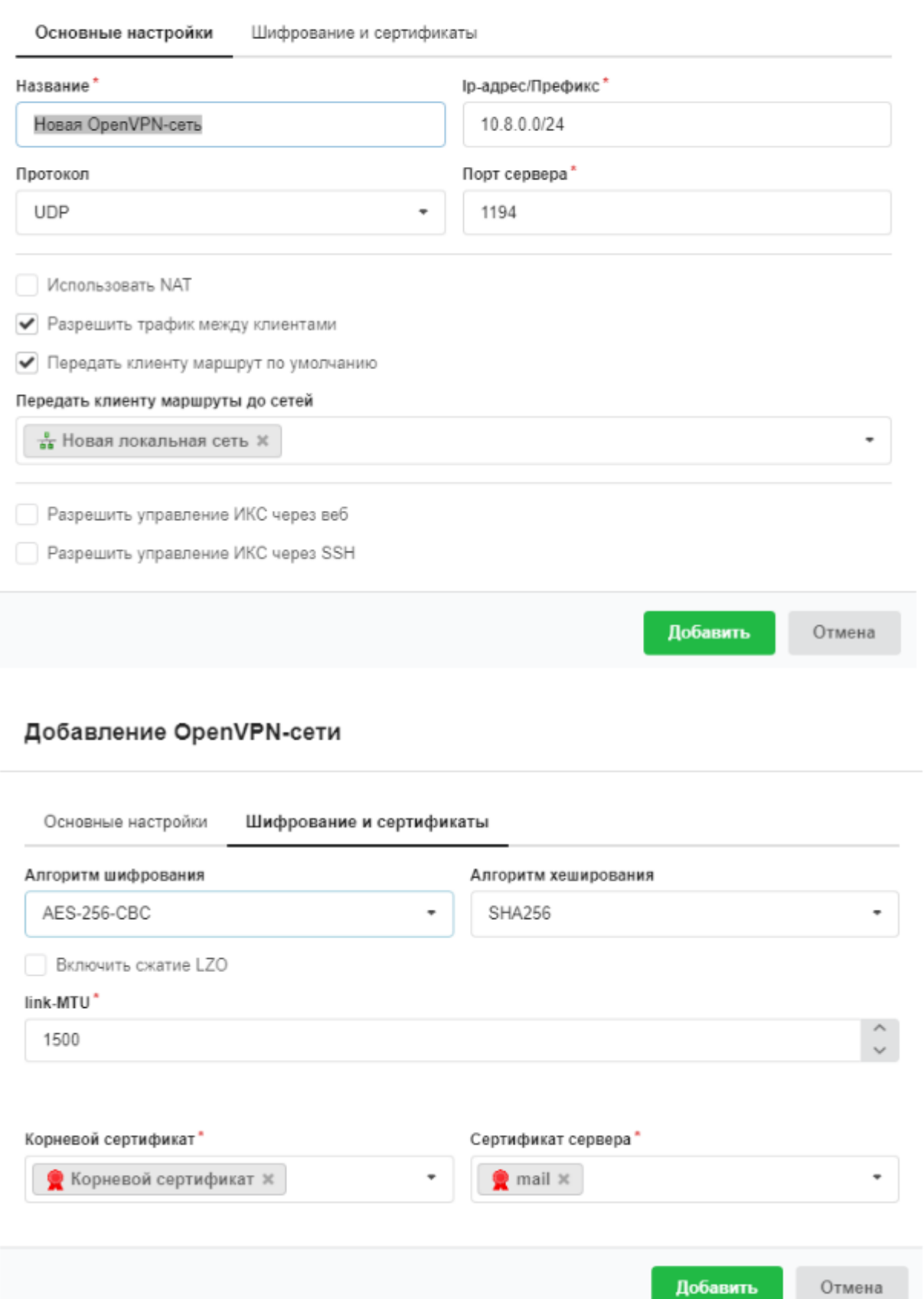

В качестве сертификатов указать предварительно сгенерированные сертификаты из п.1. Для того, чтобы пользователи могли подключаться к ресурсам локальных сетей ИКС, необходимо установить флажок "Передать клиенту маршрут по умолчанию" и выбрать из списка сети, которые нужно маршрутизировать.

Перейти в модуль VPN - Пользователи и отметить флажками пользователей, которым будет разрешено подключаться по протоколу OpenVPN, при этом будет предложено выбрать к какой из созданных сетей (если их несколько) будет подключаться пользователь.

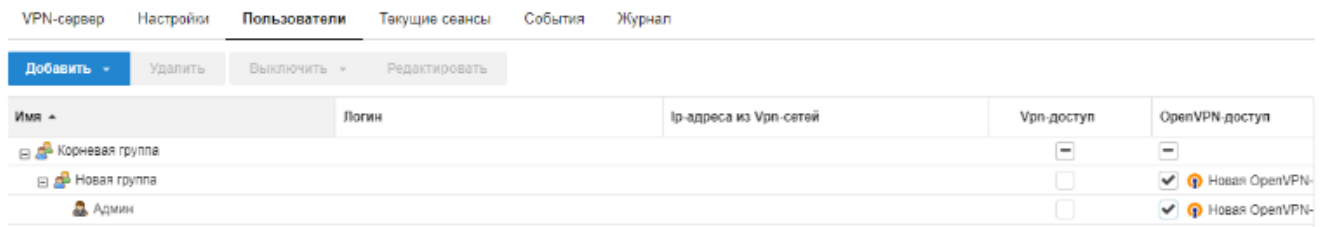

Перейти в индивидуальный модуль пользователя, вкладка OpenVPN. Если необходимо настроить маршрутизацию из локальной сети ИКС до других ресурсов в локальной сети пользователя, то необходимо прописать сеть, в которой находится данный пользователь.

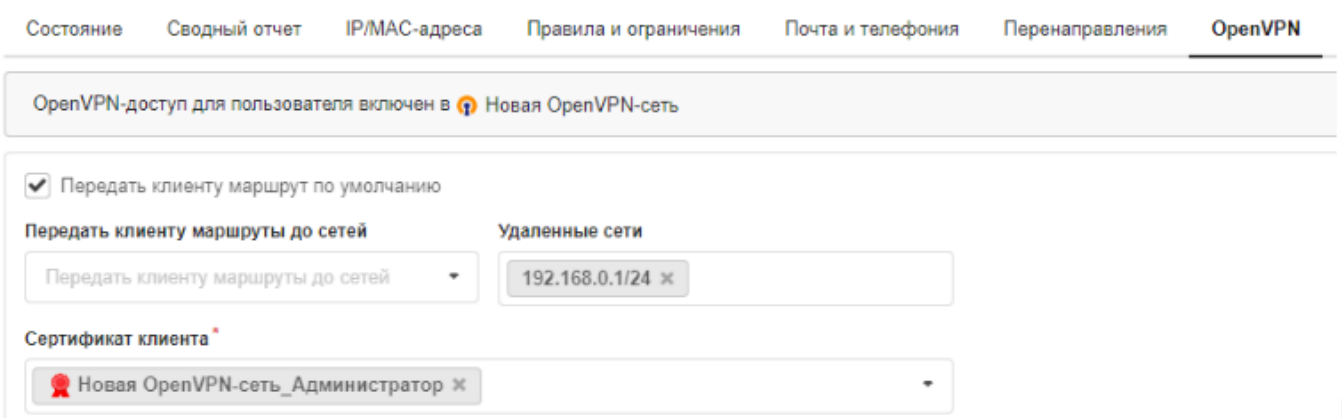

В модуле Провайдеры и сети необходимо выгрузить клиентские сертификаты для подключения абонентов

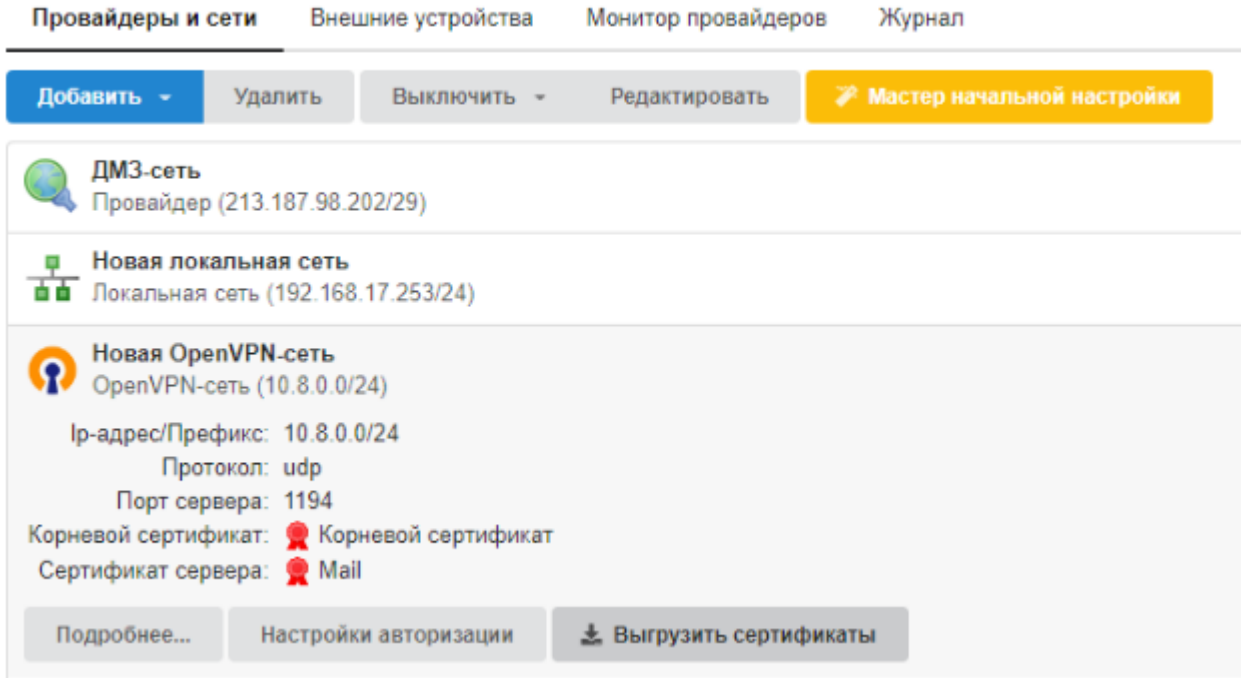

Для подключения пользователя, ему необходимо установить на своем компьютере

утилиту OpenVPN ([https://openvpn.net/\)](https://openvpn.net/), после чего распаковать содержимое папки с именем пользователя из архива выгруженных сертификатов в папку <путь до установки>\config, запустить утилиту и выполнить подключение.

From: <https://doc.a-real.ru/> - **Документация**

Permanent link: **[https://doc.a-real.ru/doku.php?id=openvpn\\_setup50](https://doc.a-real.ru/doku.php?id=openvpn_setup50)**

Last update: **2020/01/27 16:28**

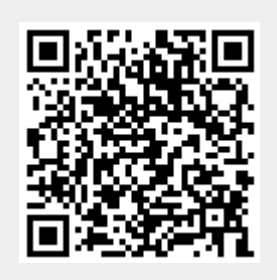